Basic Usage of the Neptun system

#### What is the Neptun?

- **Learning System**
- **Demonstrip Usages for students:** 
	- **Registering subjects**
	- **Registering exams**
	- **Managing timetables**
	- Managing grades
	- Communication channel

### ONLY for exchange students: Course list – a study plan

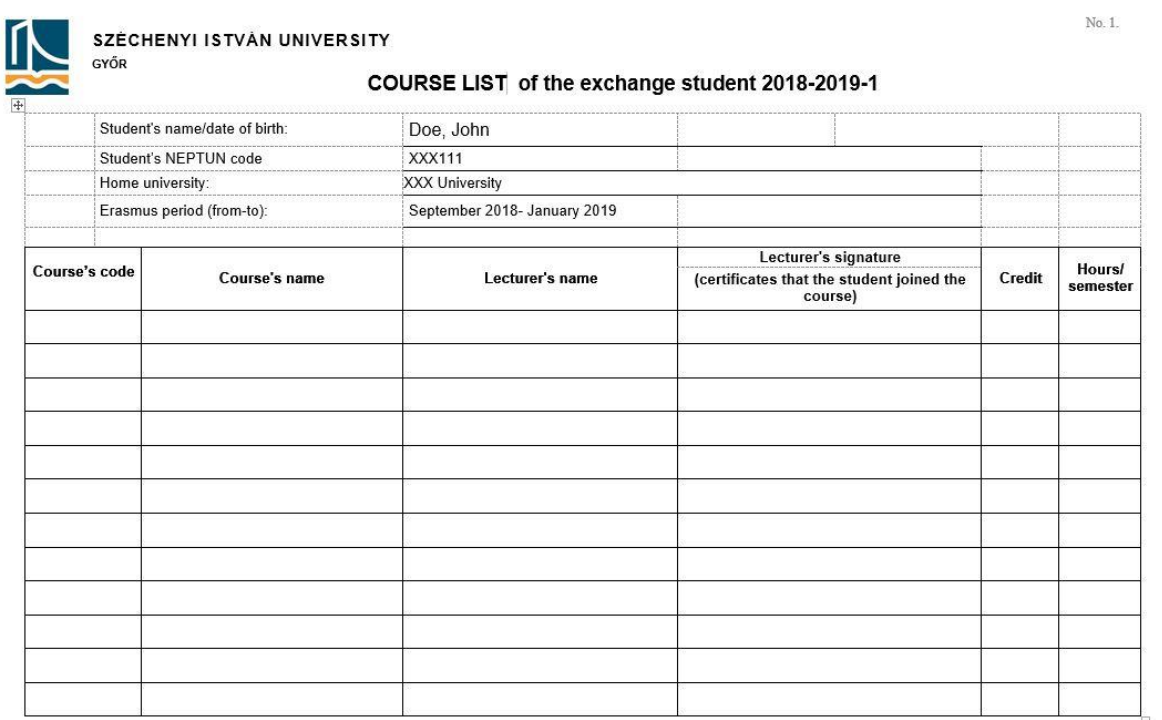

Study book has to be given to International Office not later than September 30, 2018

# neptun.sze.hu

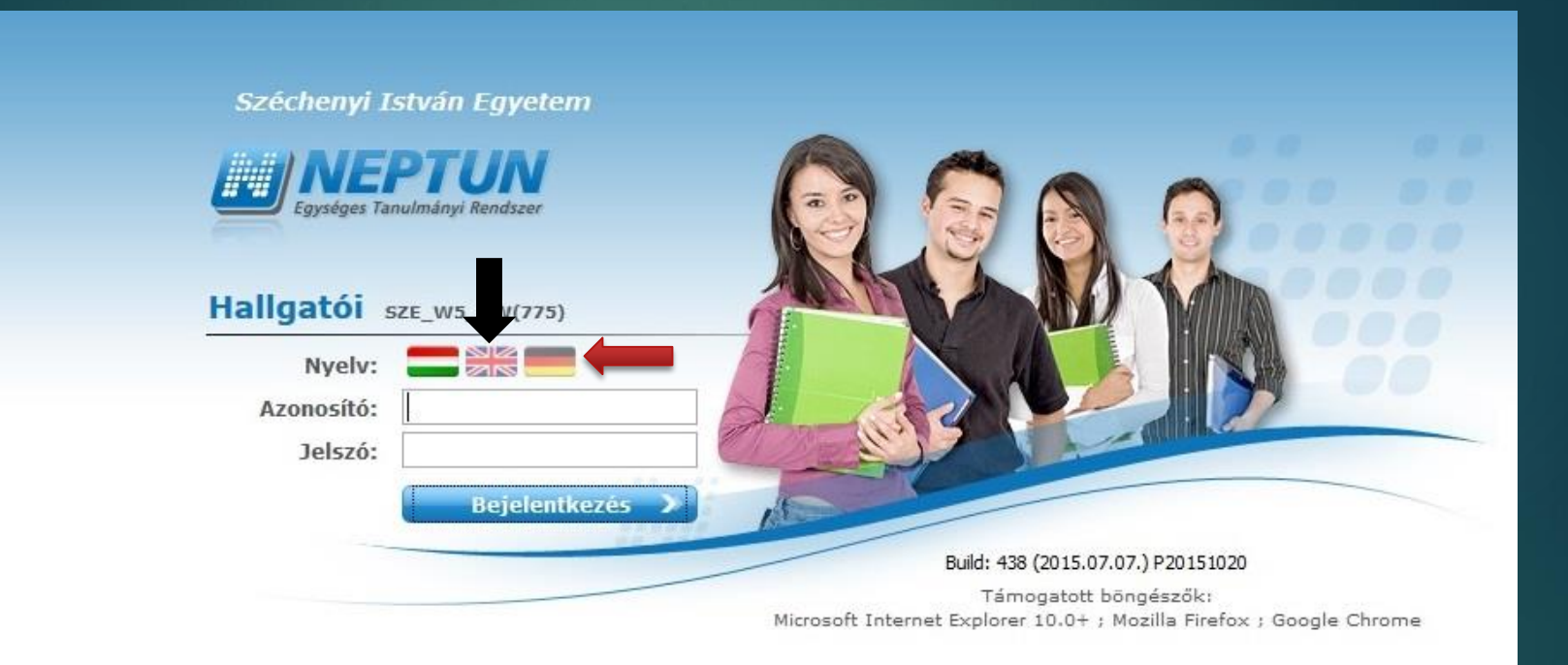

# Logging in

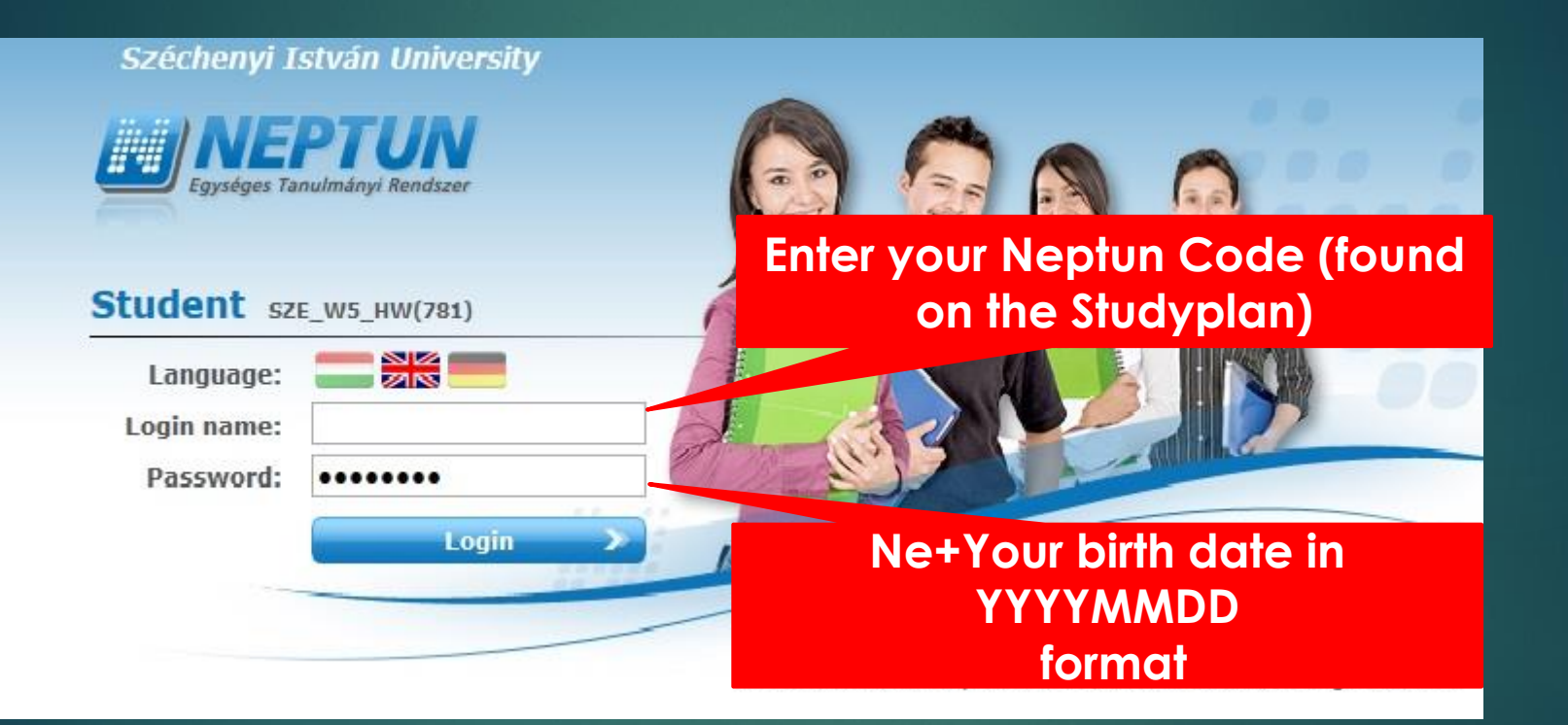

#### The main interface

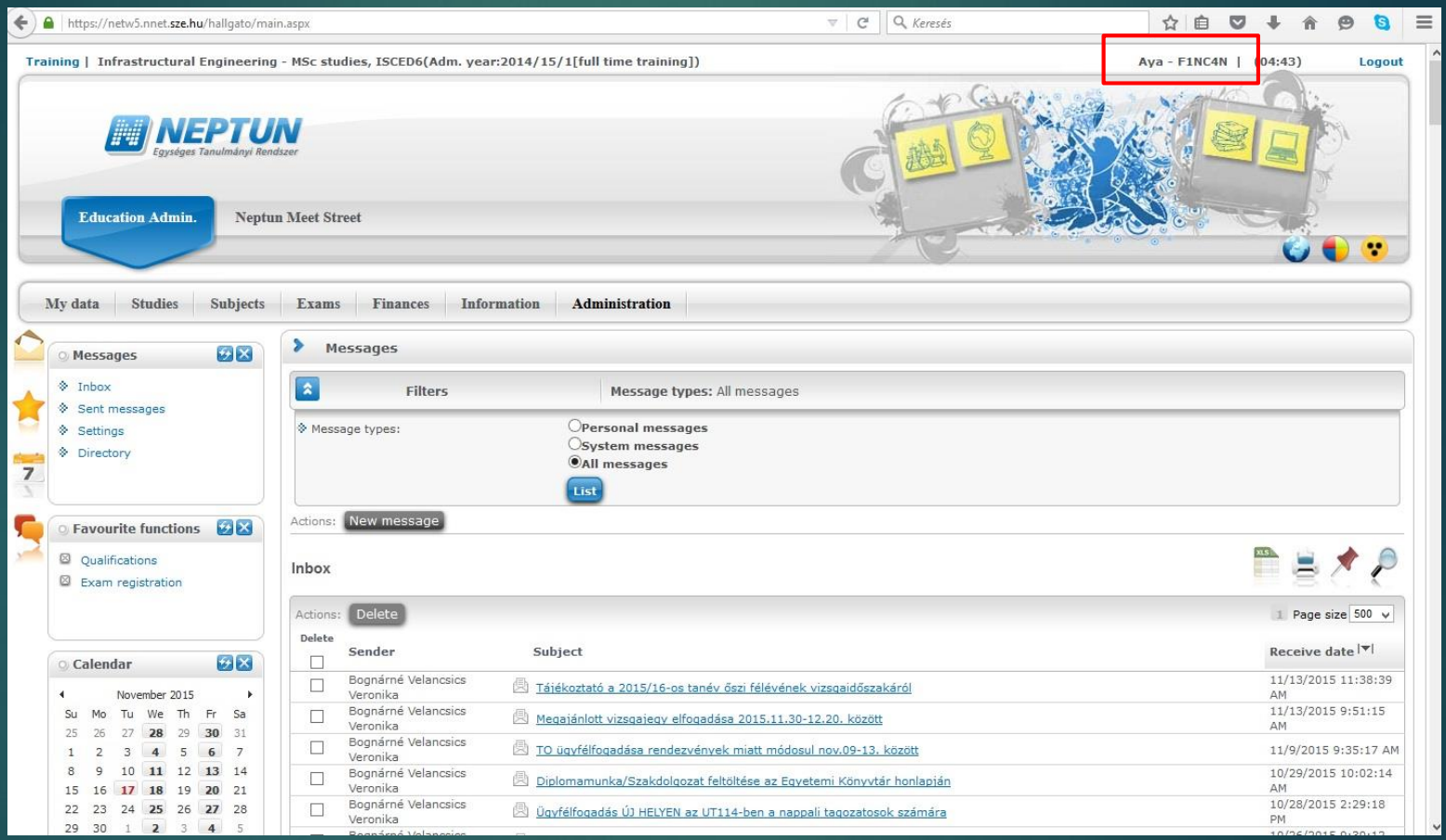

# My data

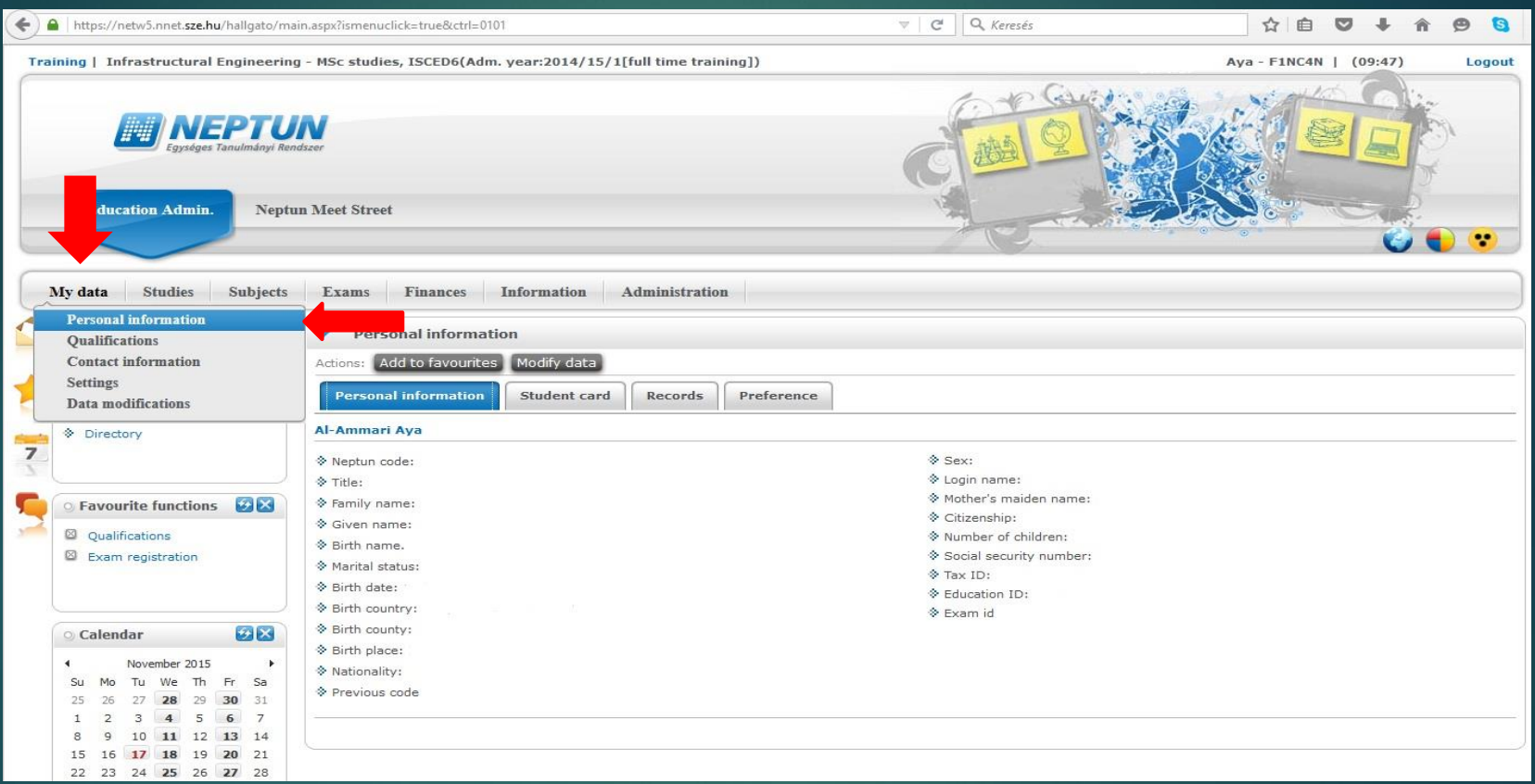

#### **Check your data for errors. If you find any, contact International Office**

#### **Studies**

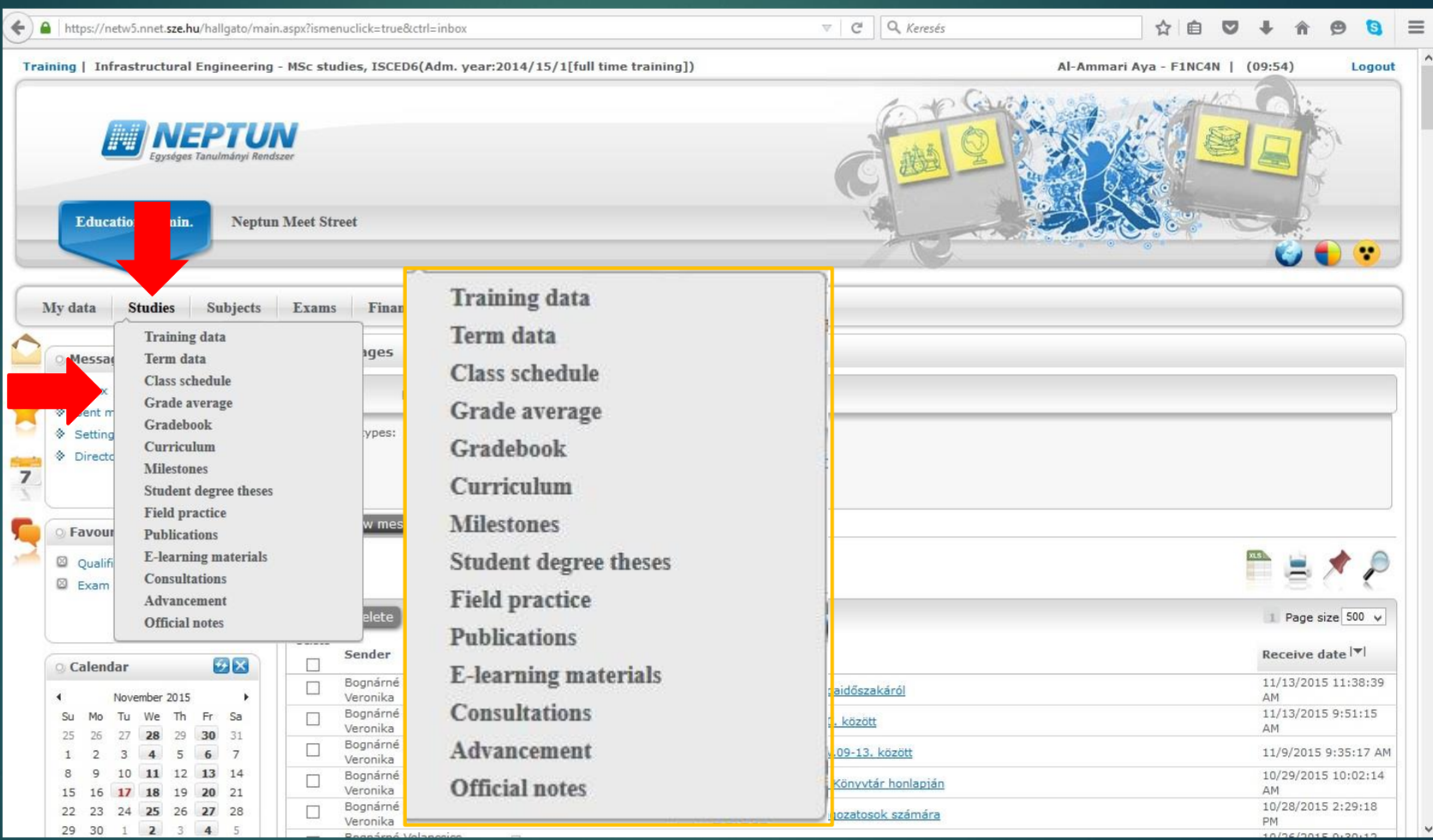

**1. At the beginning of the semester** **1. Subject registration\* 2. Course registration Course types: - theoratical - practical - laboratory**

\*First year full degree students are registered for subjects by the academic coordinator

### Subject registration

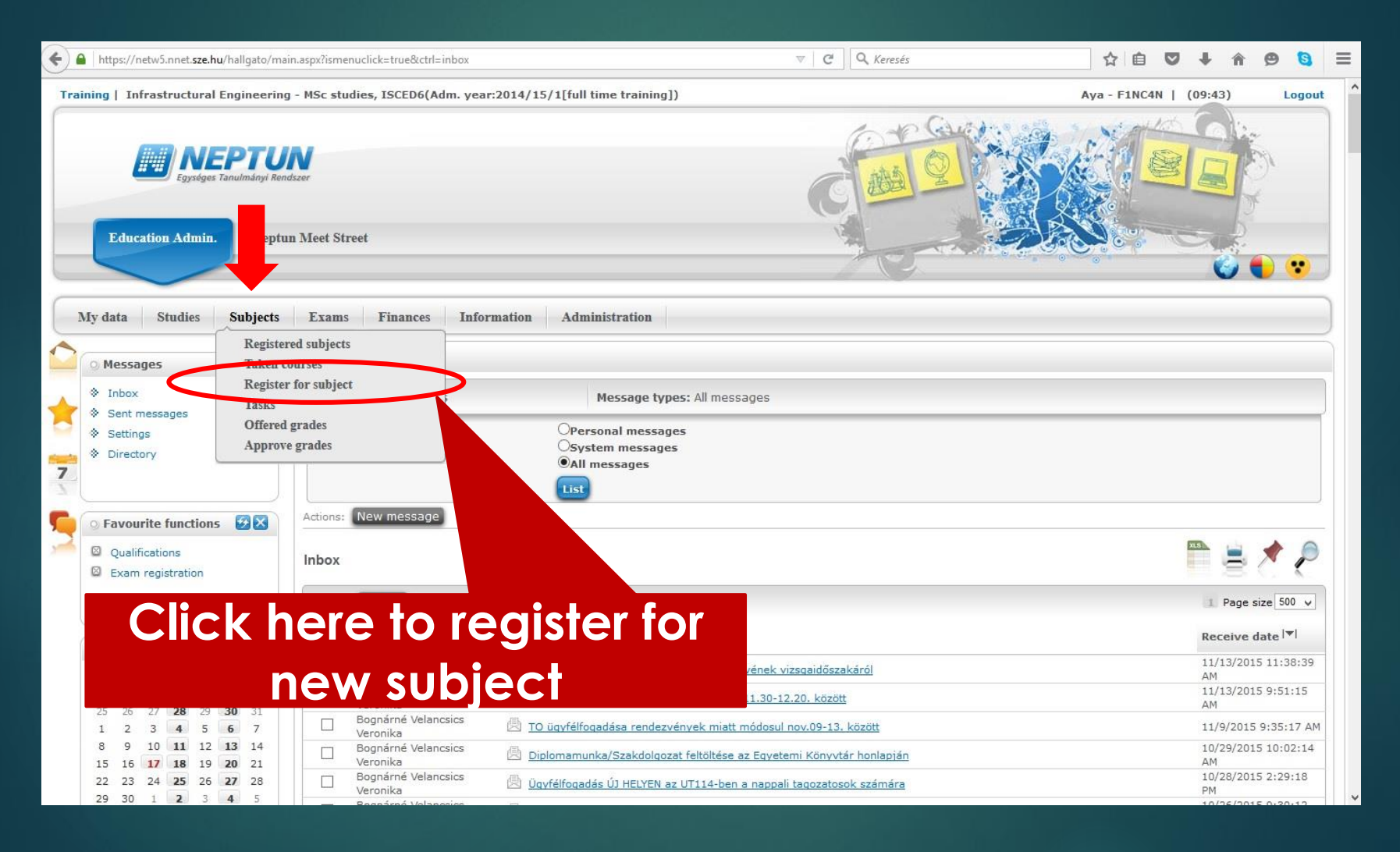

#### Subject registration

Szabadon

#### Subjects of the chosen curriculum 2012/13/1(All)

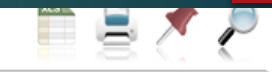

Page  $e^{i\pi}e^{-1}$  100  $-$ 

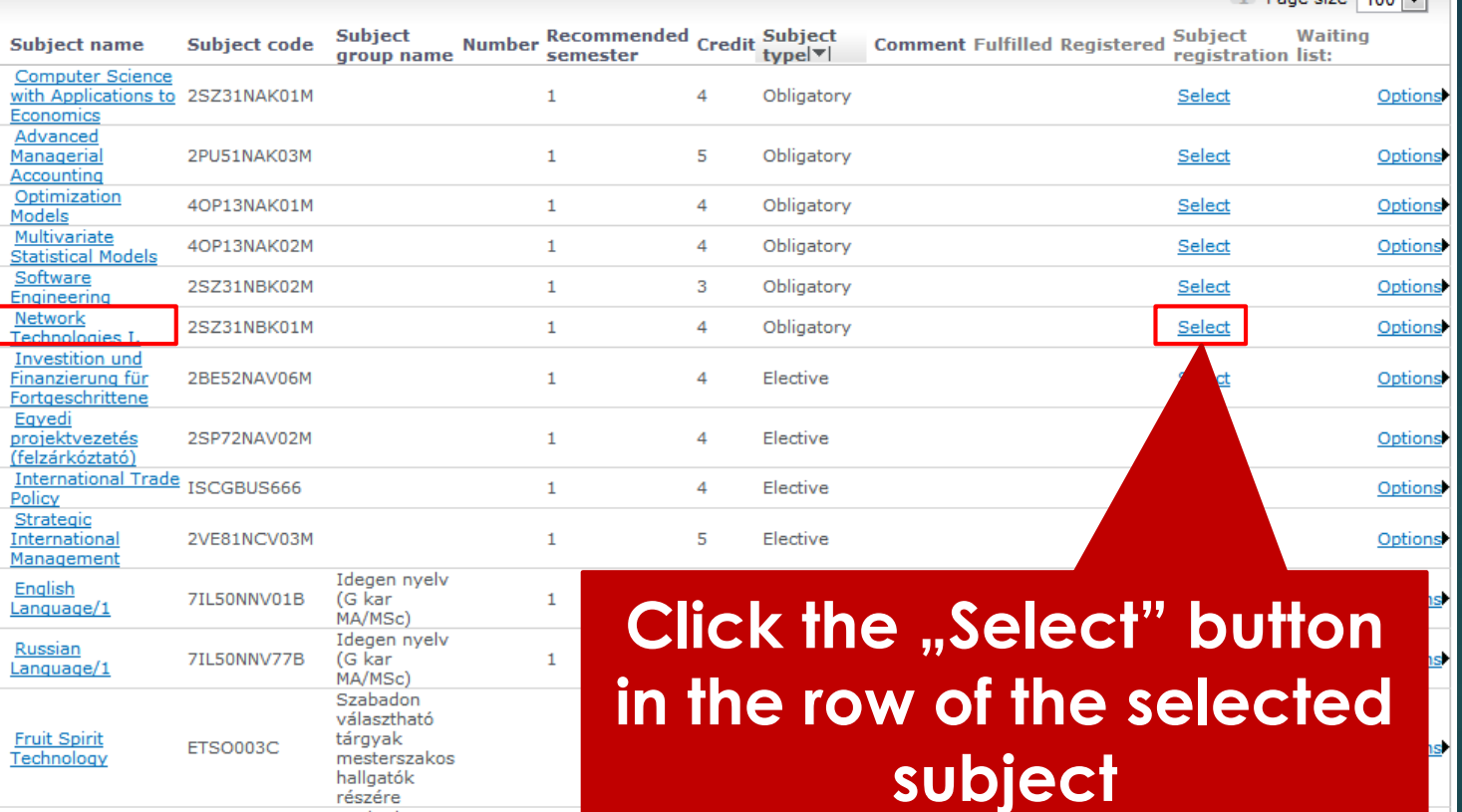

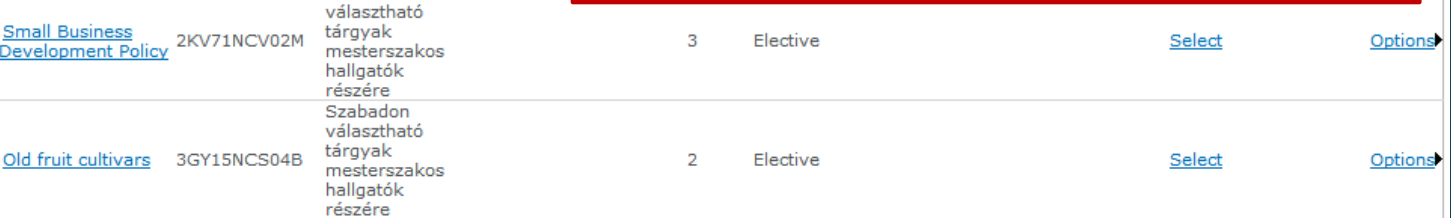

# Confirming the subject registration

#### × **Success** A tárgyjelentkezés megtörtént! Tárgy: Angol (szakmai, felső, térítéses)/2, hallgató: Dinya Péter A kurzusjelentkezés megtörtént! Kurzuskód: G, hallgató: Dinya Péter **Back Registration OK**

# Confirming the subject registration

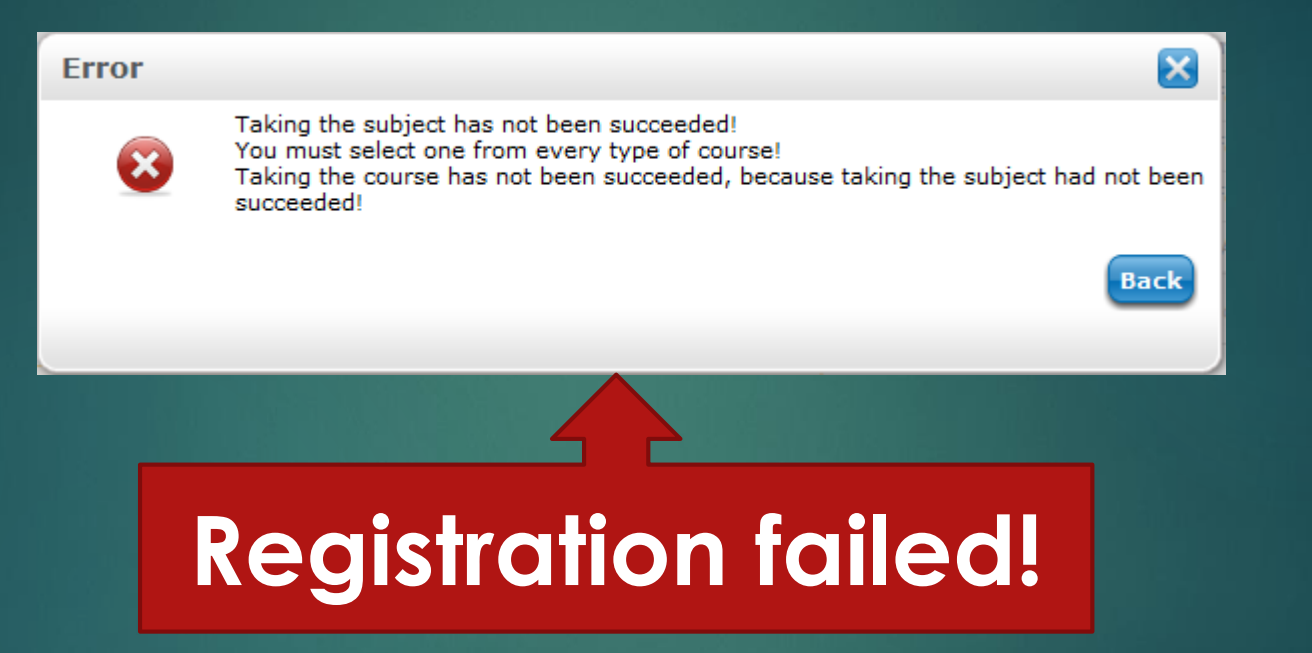

#### Course registration

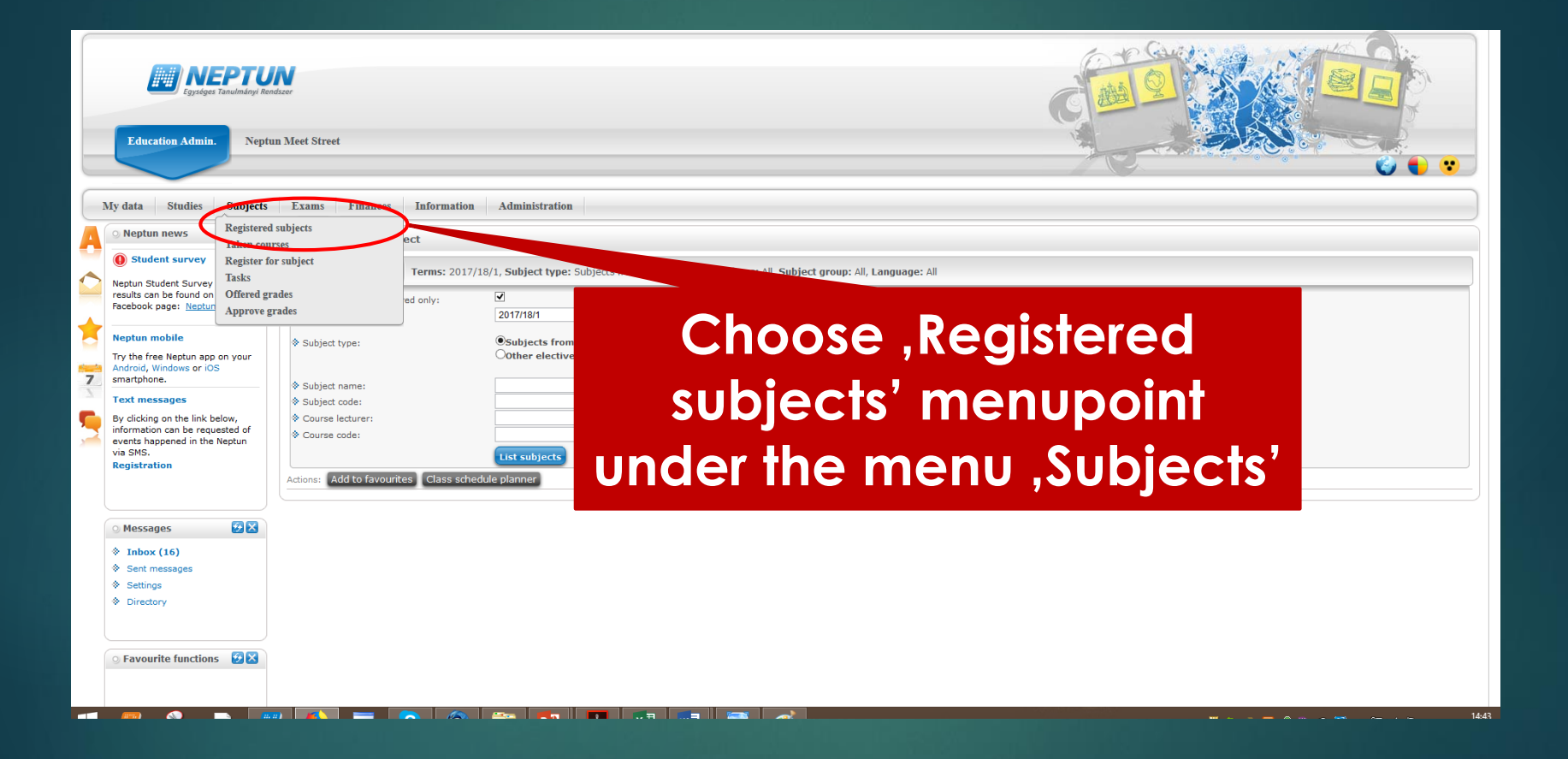

#### Course registration

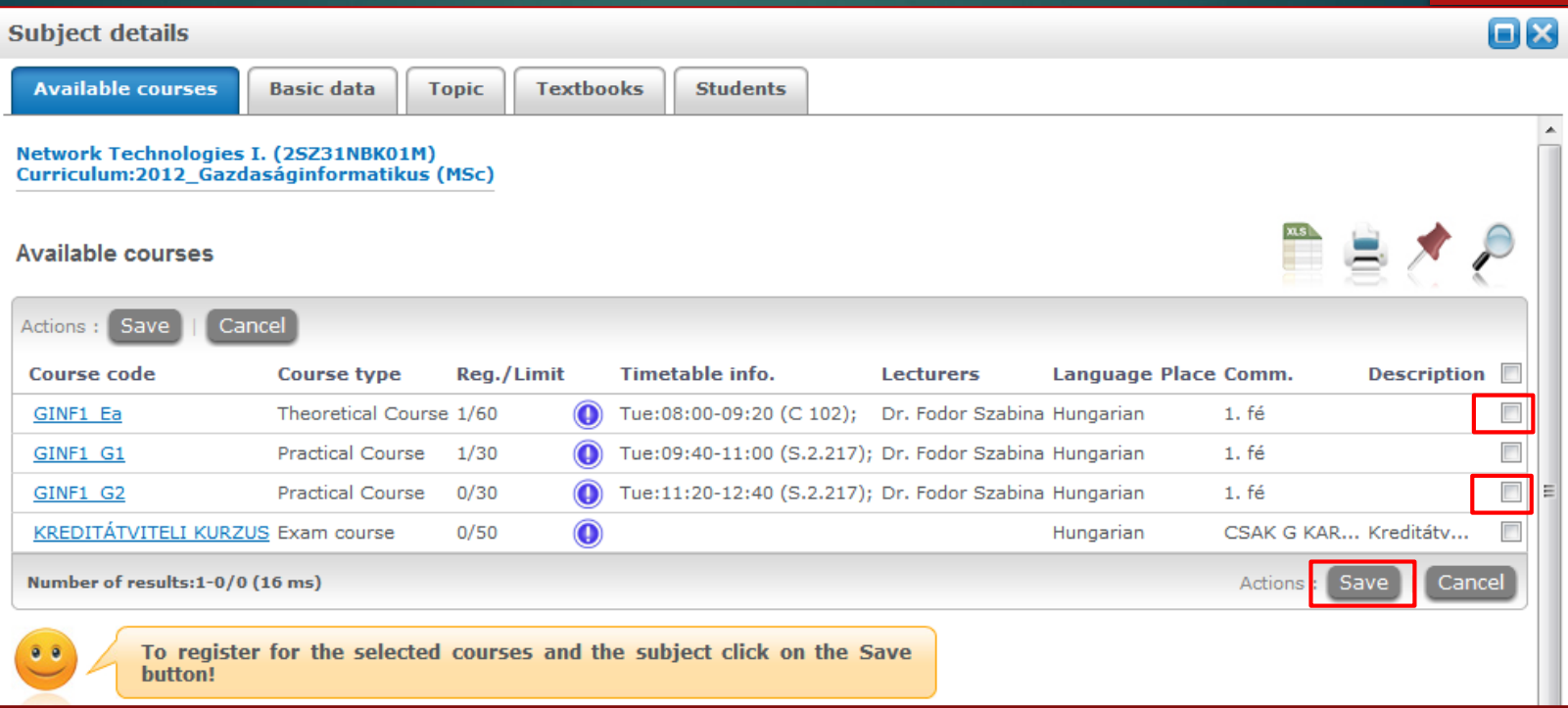

**Most subjects require registering one theoretical and one practical course. If there are only one type of course, then you only need to register one.**

#### Subjects – Deregistering and modifing subjetcs

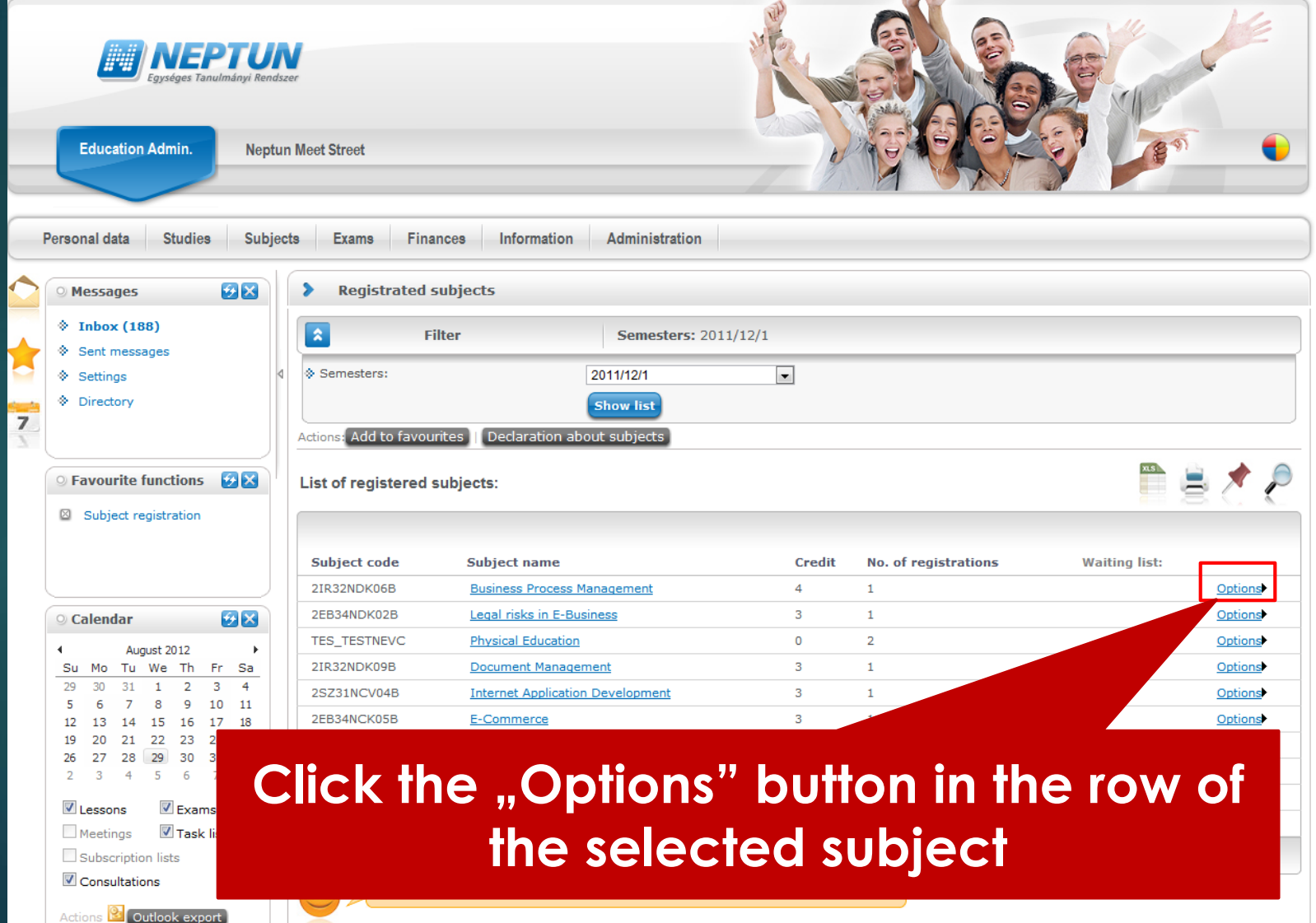

# Subject – Registered subjects

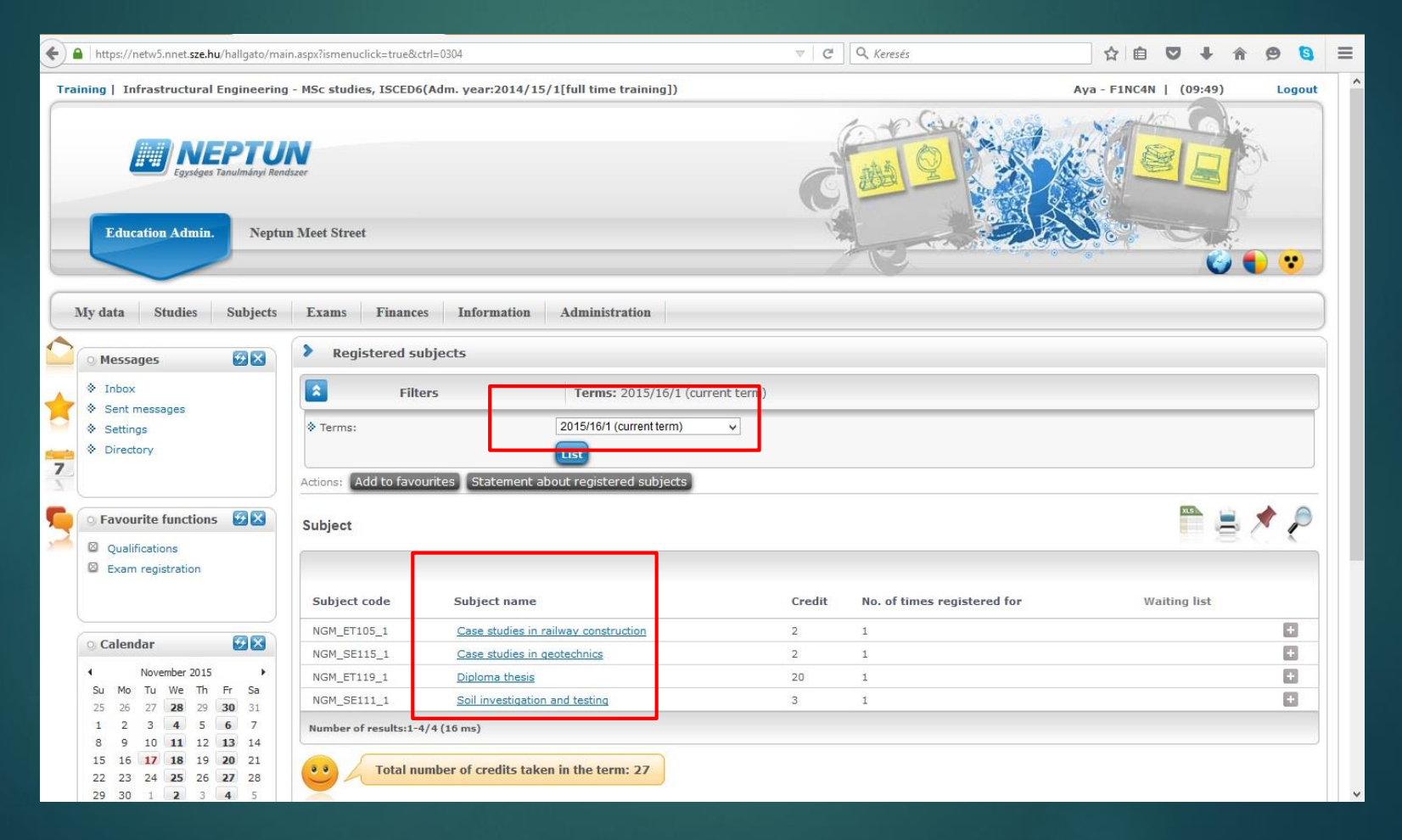

#### Subjects – Taken courses

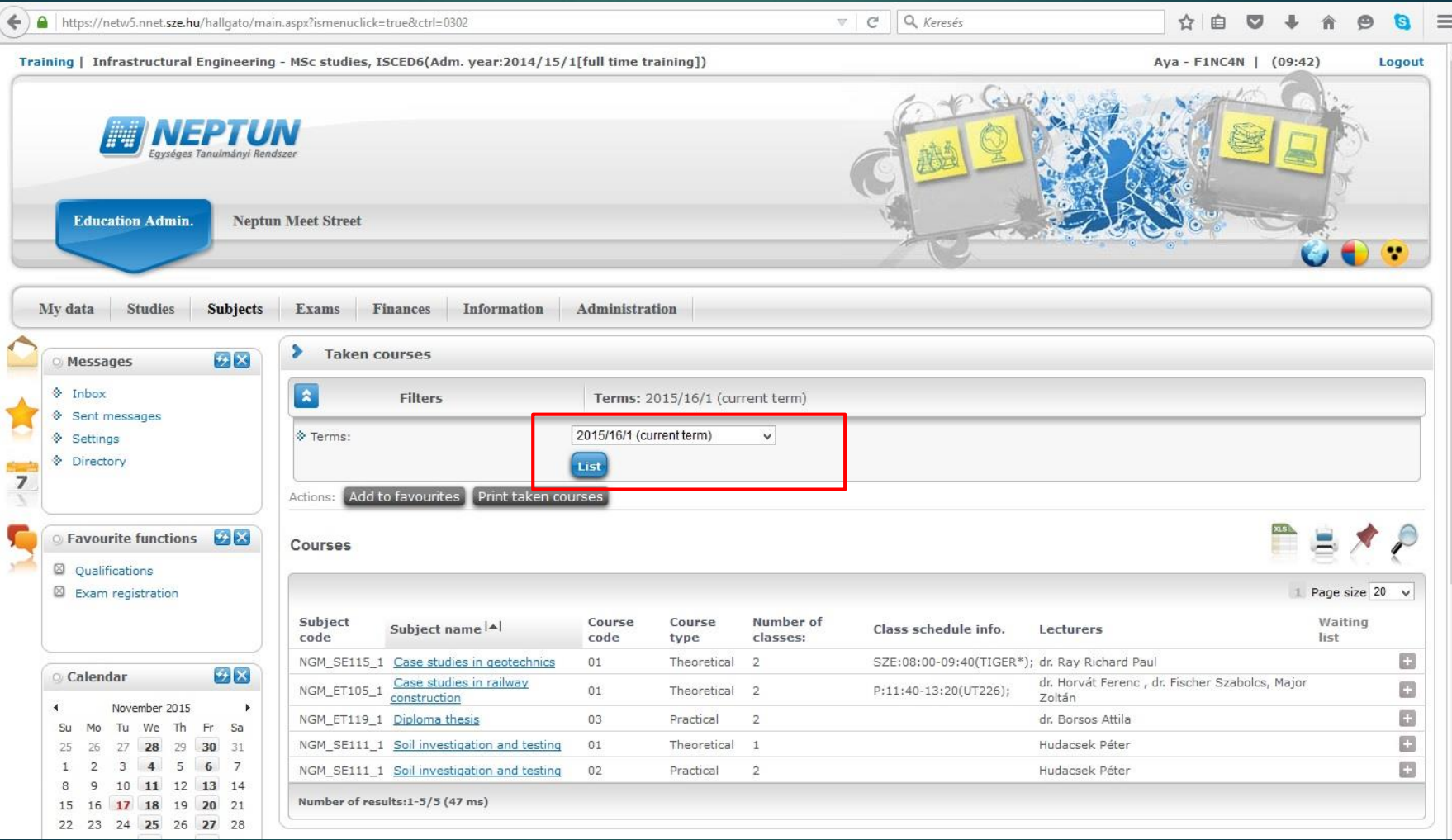

#### Subjects – Deregistering from subjects or courses

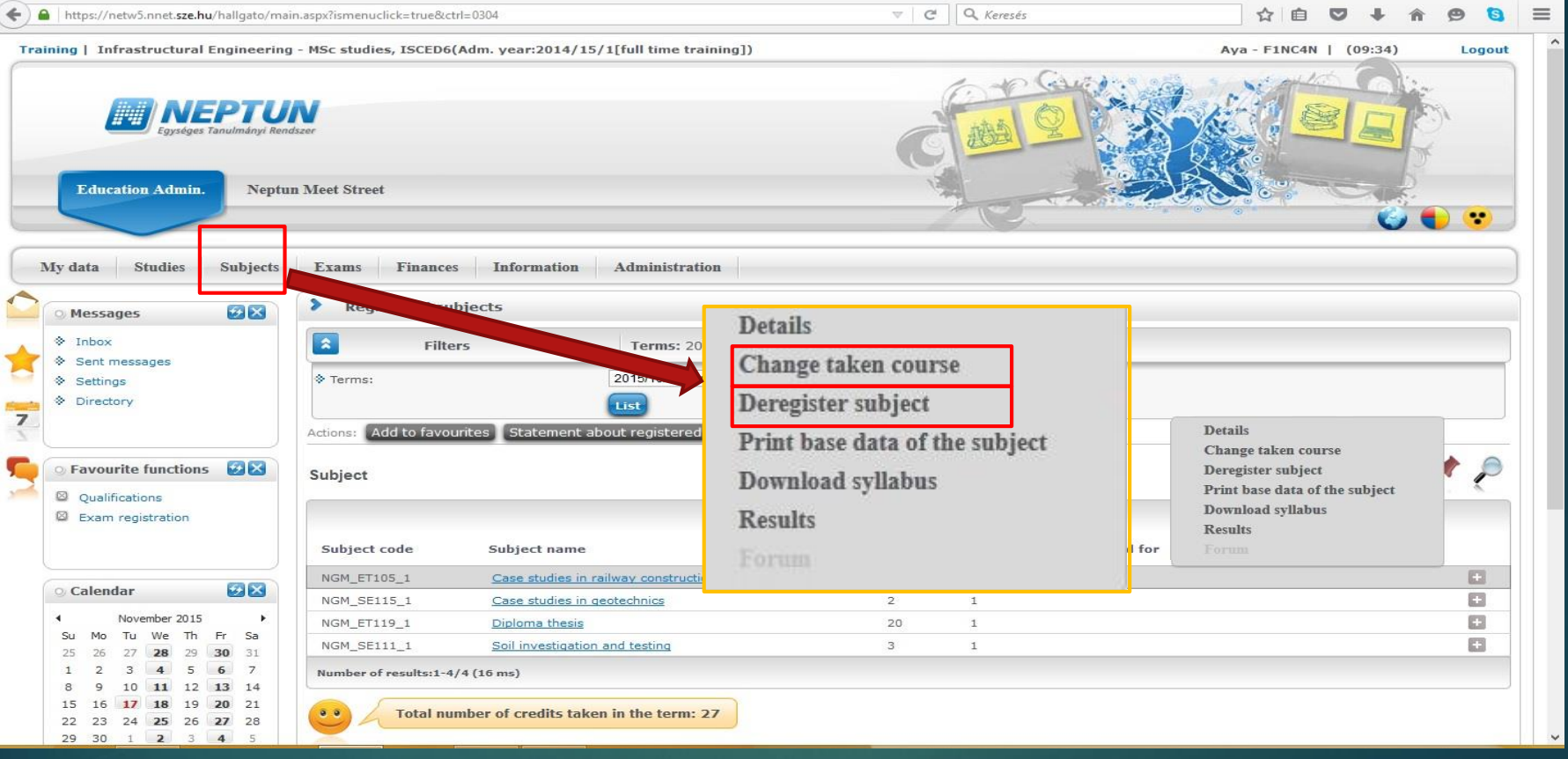

**2. At the beginning of the examination period**

### Accepting offered grades

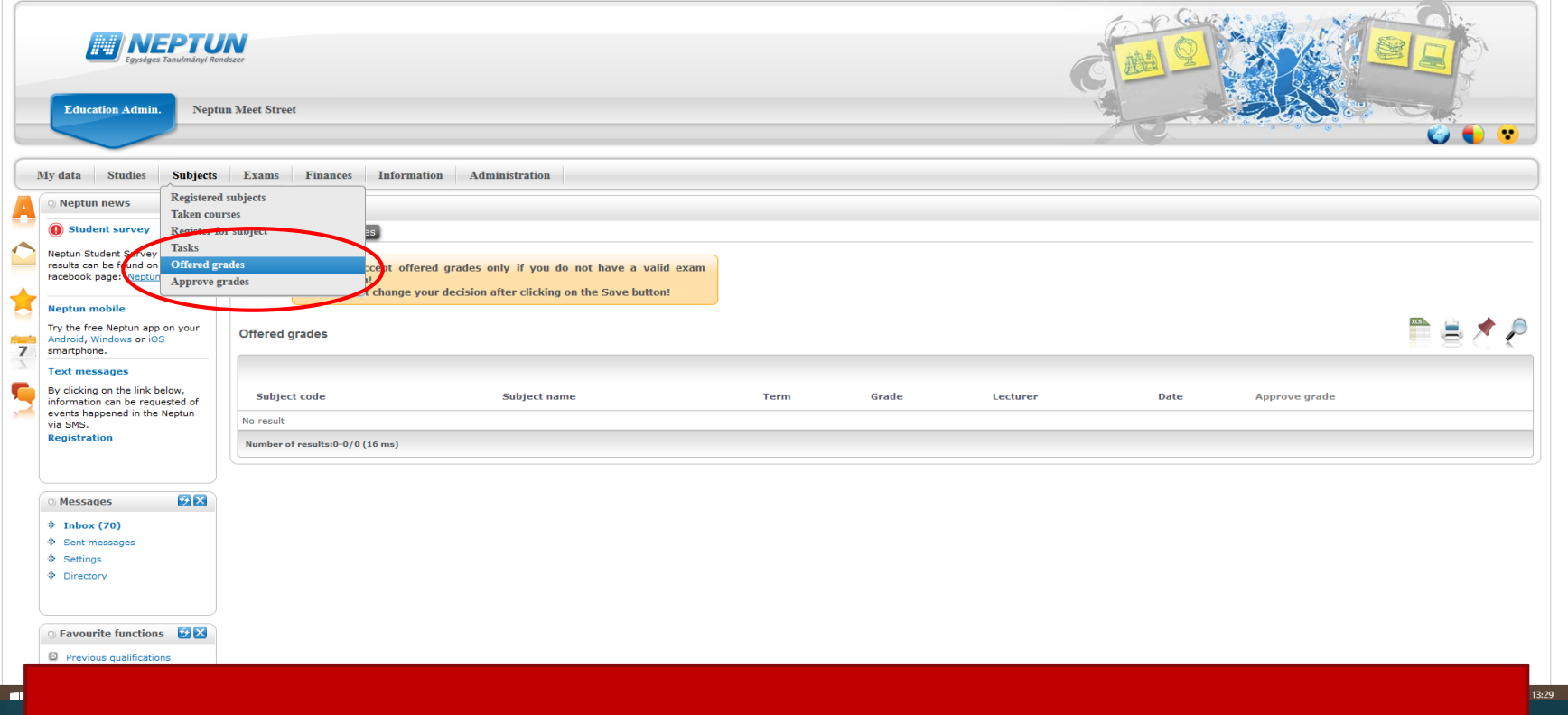

**If your teacher offers you a grade without an exam you have to accept it in the system**

#### Exams

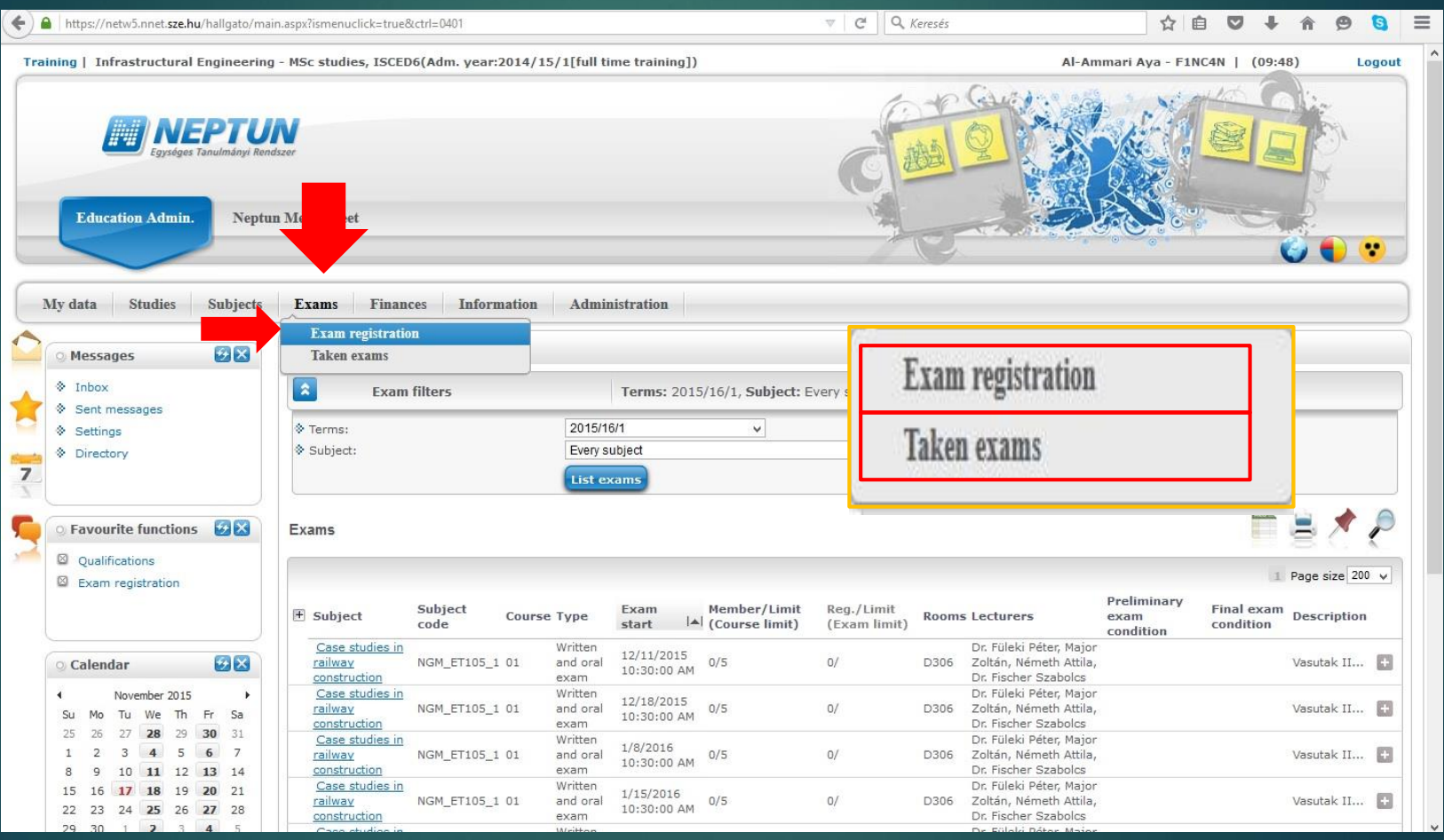

#### Registering exams

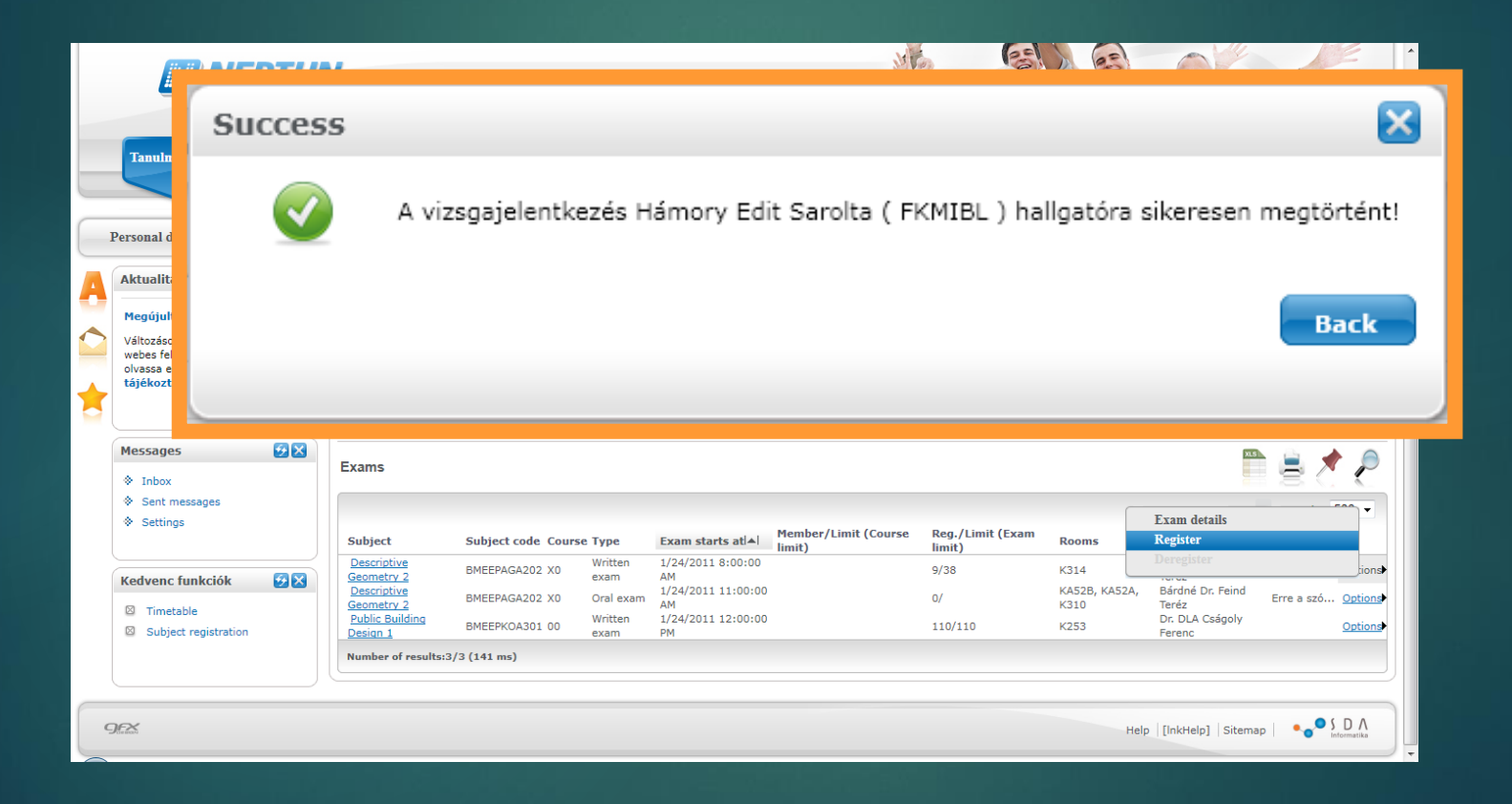

#### Deregistering the exam

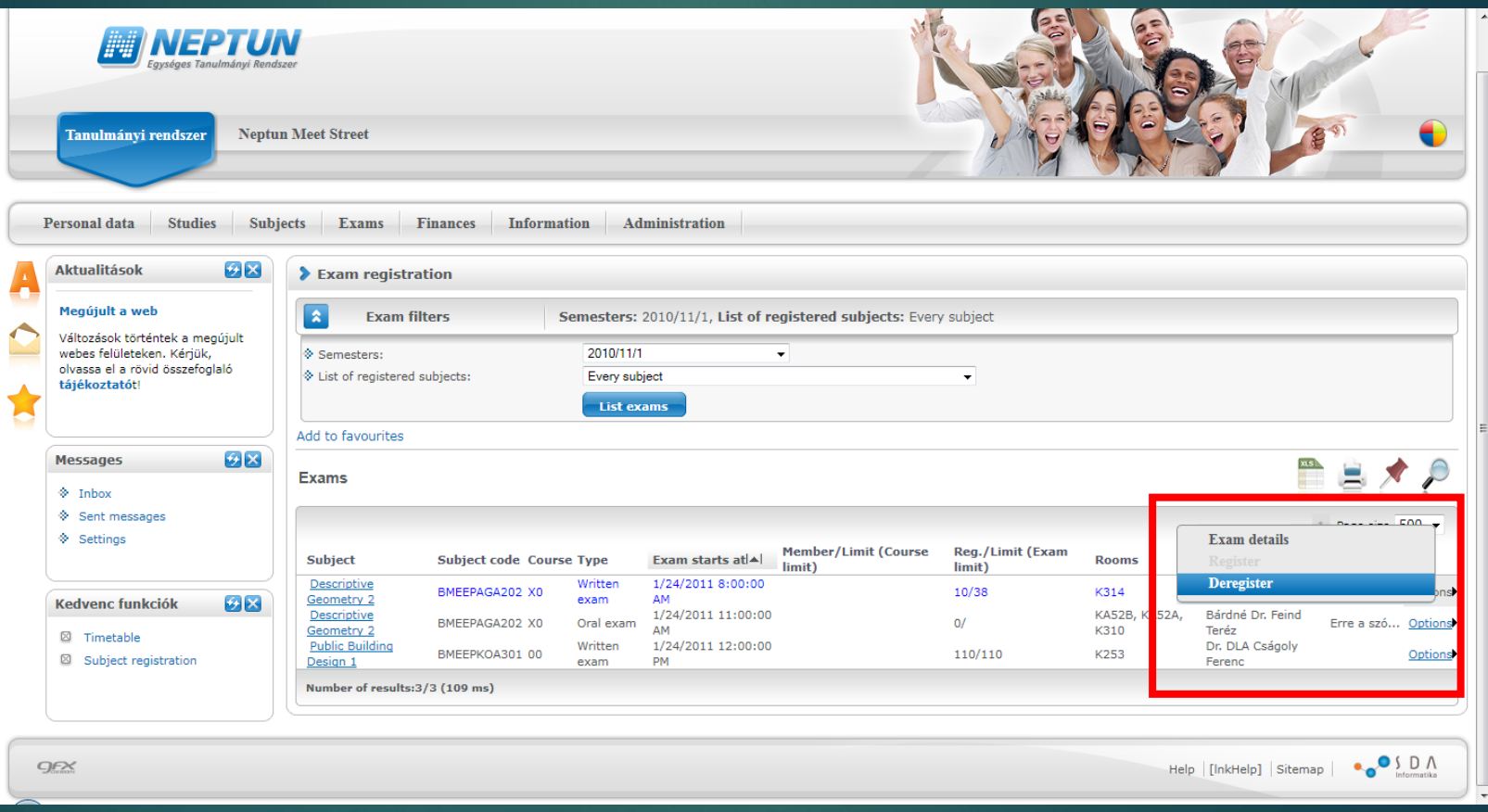

#### Studies - Gradebook

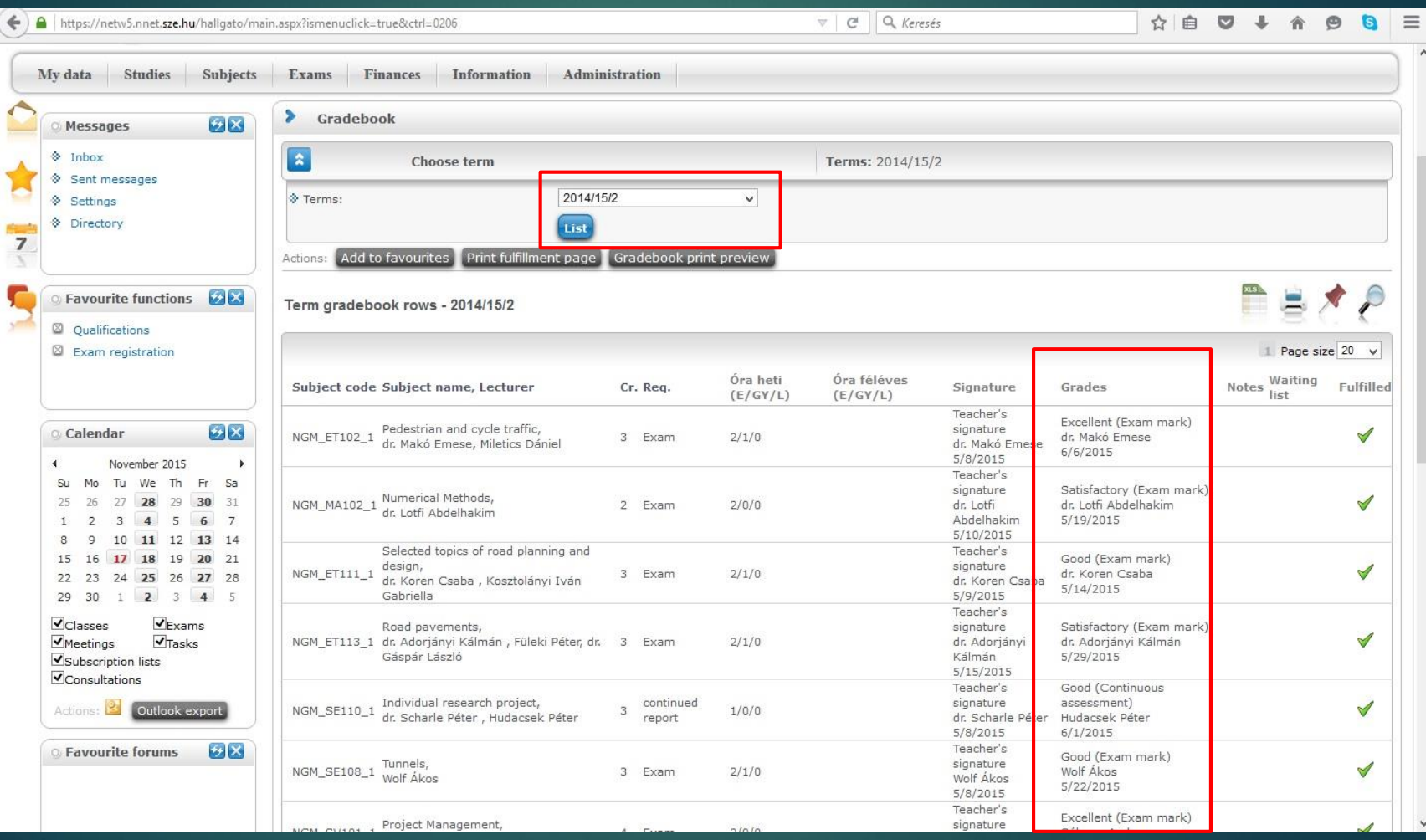

#### **Finance**

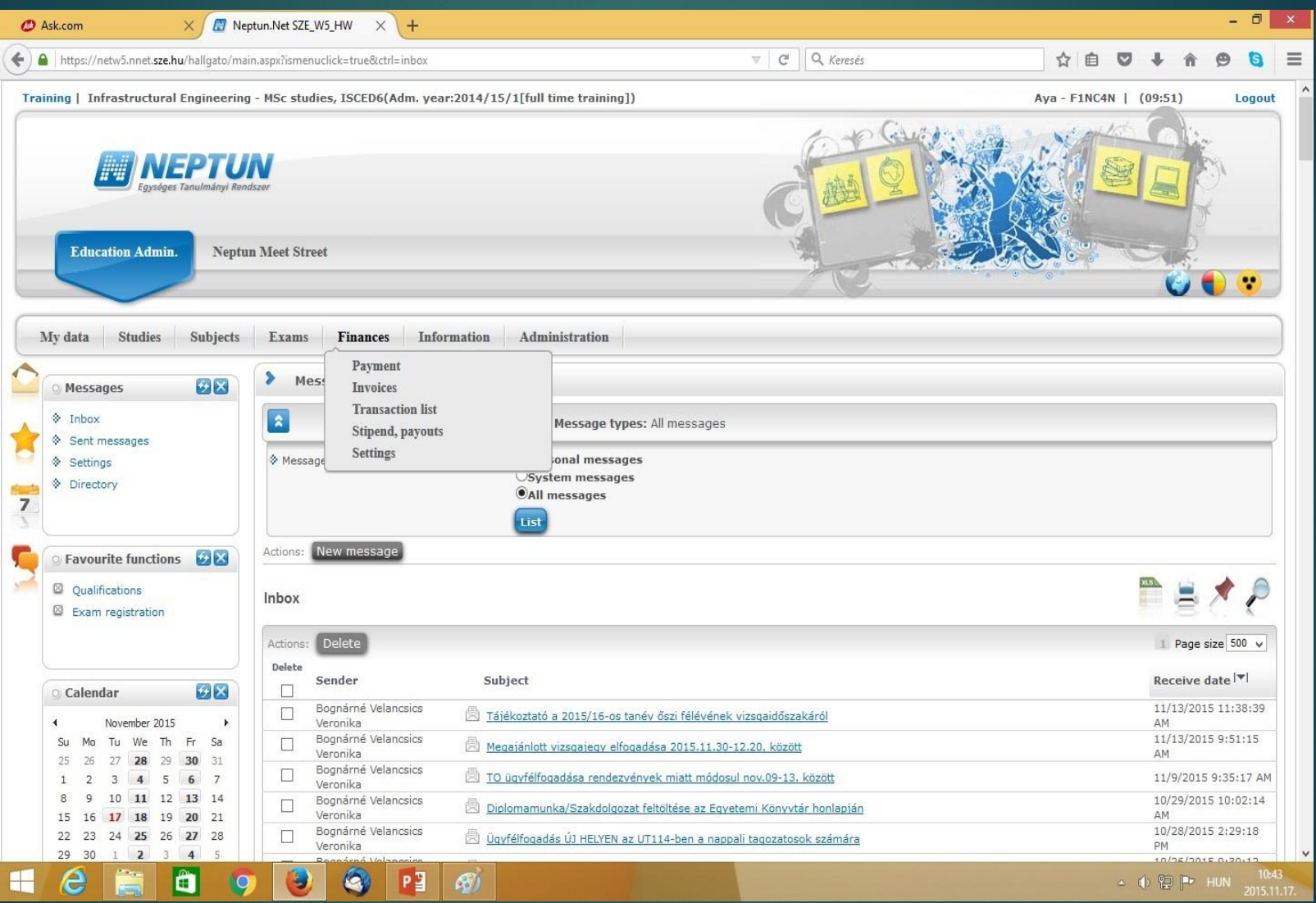

# Finance – how to fill up your Neptun account – in **Hungary**

- You can do it personally using the formule →

> On the sample: - text written with normal letters are fix, - text with *italic letters*  has to replaced with your own data

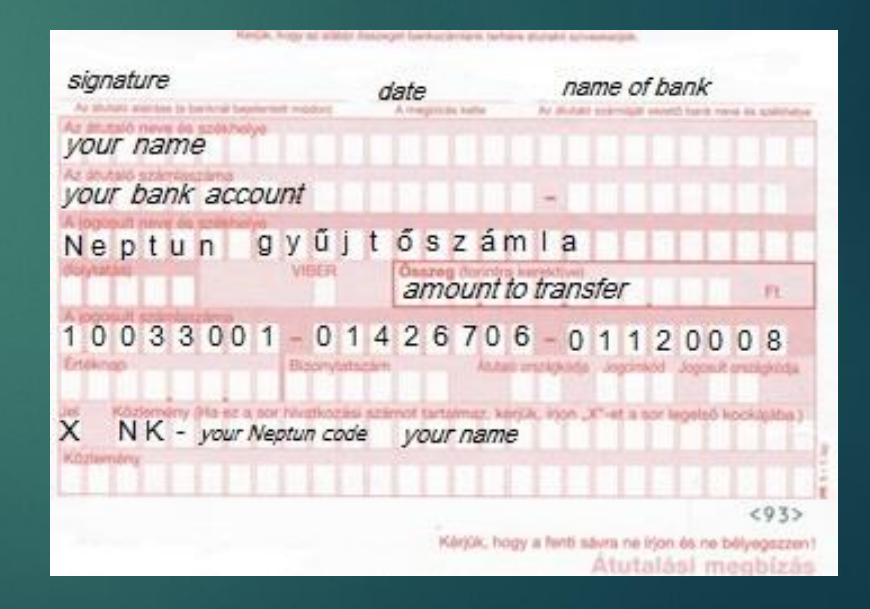

Finance– how to fill up your Neptun account – via internet bank

- Recipient of transfer: **Neptun gyűjtőszámla**

- Recipient account number (IBAN): **HU30 1003 3001 0142 6706 0112 0008**

**Most important to fill:**

- Remarks: **NK***-your Neptun code(space) Your family+given name*

# Thank you for your attention

IF YOU HAVE ANY QUESTIONS, PLEASE CONTACT YOUR PROGRAM OR FACULTY COORDINATOR, OR CIP